# **Socials Documentation**

*Release 0.2.0*

**Karl Lorey**

**May 07, 2020**

# Contents:

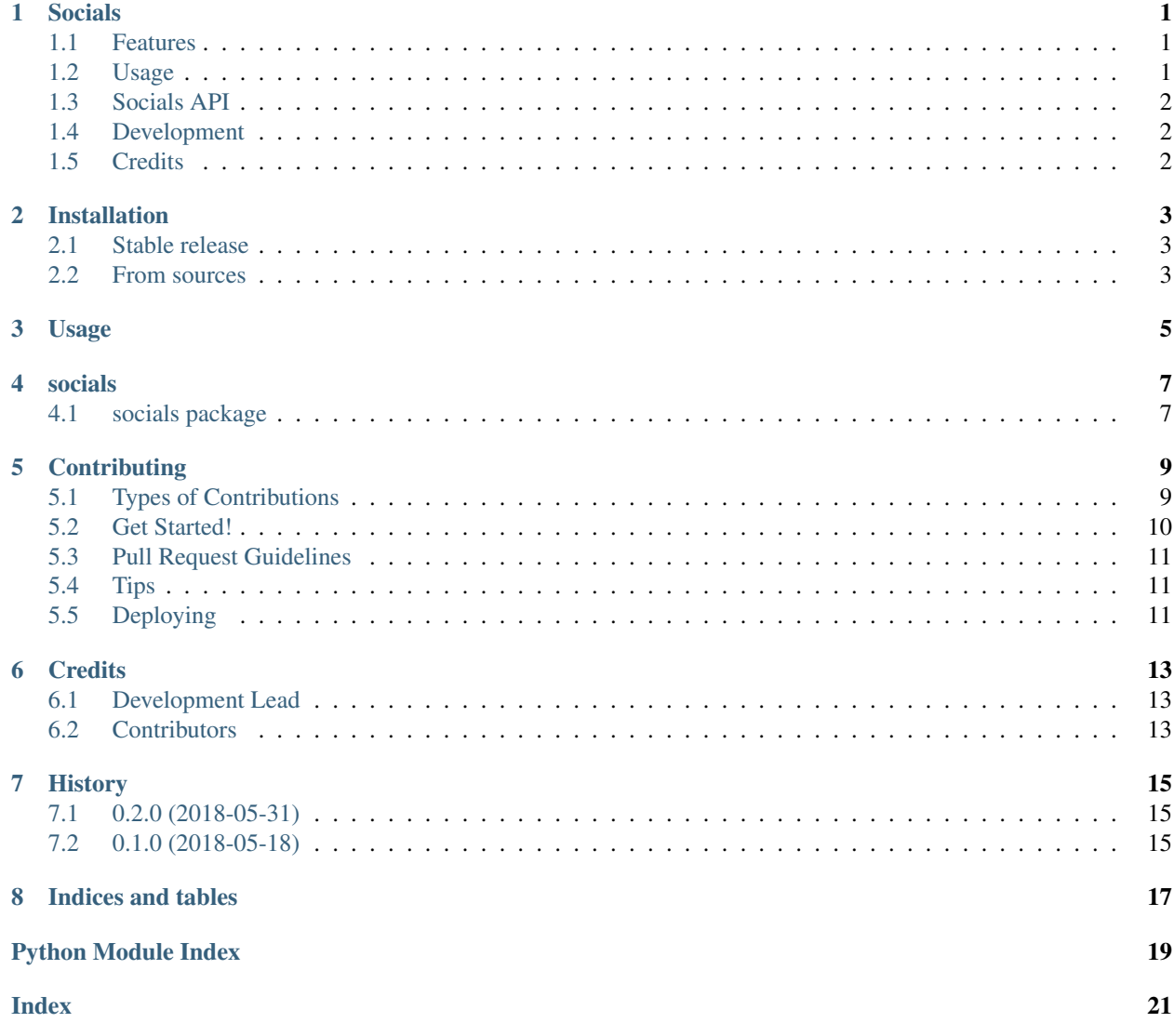

### Socials

<span id="page-4-0"></span>Social Account Detection and Extraction for Python

- Free software: GNU General Public License v3
- Documentation: [https://socials.readthedocs.io.](https://socials.readthedocs.io)
- Source: <https://github.com/lorey/socials>

### <span id="page-4-1"></span>**1.1 Features**

- Detect and extract URLs of social accounts: throw in URLs, get back URLs of social media profiles by type.
- Currently supports Facebook, Twitter, LinkedIn, GitHub, and Emails.

### <span id="page-4-2"></span>**1.2 Usage**

Install it with pip install socials and use it as follows:

```
>>> hrefs = ['https://facebook.com/peterparker', 'https://techcrunch.com', 'https://
˓→github.com/lorey']
>>> socials.extract(hrefs).get_matches_per_platform()
{'github': ['https://github.com/lorey'], 'facebook': ['https://facebook.com/
˓→peterparker']}
>>> socials.extract(hrefs).get_matches_for_platform('github')
['https://github.com/lorey']
```
Read more about [usage in our documentation.](https://socials.readthedocs.io/en/latest/usage.html)

## <span id="page-5-0"></span>**1.3 Socials API**

There's also [an API called Socials API](https://github.com/lorey/socials-api) that allows you to use the functionality via REST. You can use a [free online](https://socials.karllorey.com) [version,](https://socials.karllorey.com) try it in the browser, or deploy it yourself.

## <span id="page-5-1"></span>**1.4 Development**

- Create virtual envirenment venv with virtualenv -p /usr/bin/python3 venv.
- Activate the environment with source venv/bin/activate.
- Install the development requirements with pip install -r requirements-dev.txt.
- Run the tests: tox or python setup.py test

## <span id="page-5-2"></span>**1.5 Credits**

This package was created with [Cookiecutter](https://github.com/audreyr/cookiecutter) and the [audreyr/cookiecutter-pypackage](https://github.com/audreyr/cookiecutter-pypackage) project template.

## Installation

### <span id="page-6-1"></span><span id="page-6-0"></span>**2.1 Stable release**

To install Socials, run this command in your terminal:

**\$** pip install socials

This is the preferred method to install Socials, as it will always install the most recent stable release.

If you don't have [pip](https://pip.pypa.io) installed, this [Python installation guide](http://docs.python-guide.org/en/latest/starting/installation/) can guide you through the process.

### <span id="page-6-2"></span>**2.2 From sources**

The sources for Socials can be downloaded from the [Github repo.](https://github.com/lorey/socials)

You can either clone the public repository:

**\$** git clone git://github.com/lorey/socials

Or download the [tarball:](https://github.com/lorey/socials/tarball/master)

**\$** curl -OL https://github.com/lorey/socials/tarball/master

Once you have a copy of the source, you can install it with:

```
$ python setup.py install
```
### Usage

<span id="page-8-0"></span>To use Socials in a project:

**import socials**

Let's assume that you have a list of href attribute values:

```
>>> hrefs = ['https://facebook.com/peterparker', 'https://techcrunch.com', 'https://
˓→github.com/lorey']
```
You can then extract all matches, i.e. social accounts and email addresses, as follows:

```
>>> socials.extract(hrefs).get_matches_per_platform()
{'github': ['https://github.com/lorey'], 'facebook': ['https://facebook.com/
˓→peterparker']}
```
Or to extract matches for one specific platform only, e.g. github, you do:

```
>>> socials.extract(hrefs).get_matches_for_platform('github')
['https://github.com/lorey']
```
### socials

### <span id="page-10-3"></span><span id="page-10-1"></span><span id="page-10-0"></span>**4.1 socials package**

#### **4.1.1 Submodules**

#### **4.1.2 socials.cli module**

#### <span id="page-10-2"></span>**4.1.3 socials.socials module**

Main module.

```
class socials.socials.Extraction(hrefs)
    Bases: object
```
Extracted profiles.

```
get_matches_for_platform(platform)
    Find all matches for a specific platform.
```
Parameters platform – platform to search for.

Returns list of matches.

#### **get\_matches\_per\_platform**() Get lists of profiles keyed by platform name.

Returns a dictionary with the platform as a key, and a list of the platform's profiles as values.

socials.socials.**clean\_mailto**(*href*)

socials.socials.**extract\_matches\_for\_platform**(*platform*, *hrefs*)

socials.socials.**extract\_matches\_per\_platform**(*hrefs*)

Get lists of profiles keyed by platform name.

Parameters **hrefs** – hrefs to parse.

Returns a dictionary with the platform as a key, and a list of the platform's profiles as values.

<span id="page-11-1"></span>socials.socials.**get\_cleaner**(*platform*) socials.socials.**get\_platform**(*href*) socials.socials.**is\_platform**(*href*, *platform*)

#### <span id="page-11-0"></span>**4.1.4 Module contents**

Top-level package for Socials. socials.**extract**(*urls*)

### **Contributing**

<span id="page-12-0"></span>Contributions are welcome, and they are greatly appreciated! Every little bit helps, and credit will always be given. You can contribute in many ways:

### <span id="page-12-1"></span>**5.1 Types of Contributions**

#### **5.1.1 Report Bugs**

Report bugs at [https://github.com/lorey/socials/issues.](https://github.com/lorey/socials/issues)

If you are reporting a bug, please include:

- Your operating system name and version.
- Any details about your local setup that might be helpful in troubleshooting.
- Detailed steps to reproduce the bug.

#### **5.1.2 Fix Bugs**

Look through the GitHub issues for bugs. Anything tagged with "bug" and "help wanted" is open to whoever wants to implement it.

#### **5.1.3 Implement Features**

Look through the GitHub issues for features. Anything tagged with "enhancement" and "help wanted" is open to whoever wants to implement it.

#### **5.1.4 Write Documentation**

Socials could always use more documentation, whether as part of the official Socials docs, in docstrings, or even on the web in blog posts, articles, and such.

#### **5.1.5 Submit Feedback**

The best way to send feedback is to file an issue at [https://github.com/lorey/socials/issues.](https://github.com/lorey/socials/issues)

If you are proposing a feature:

- Explain in detail how it would work.
- Keep the scope as narrow as possible, to make it easier to implement.
- Remember that this is a volunteer-driven project, and that contributions are welcome :)

### <span id="page-13-0"></span>**5.2 Get Started!**

Ready to contribute? Here's how to set up *socials* for local development.

- 1. Fork the *socials* repo on GitHub.
- 2. Clone your fork locally:

\$ git clone git@github.com:your\_name\_here/socials.git

3. Install your local copy into a virtualenv. Assuming you have virtualenvwrapper installed, this is how you set up your fork for local development:

```
$ mkvirtualenv socials
$ cd socials/
$ python setup.py develop
```
4. Create a branch for local development:

\$ git checkout -b name-of-your-bugfix-or-feature

Now you can make your changes locally.

5. When you're done making changes, check that your changes pass flake8 and the tests, including testing other Python versions with tox:

```
$ flake8 socials tests
$ python setup.py test or py.test
$ tox
```
To get flake8 and tox, just pip install them into your virtualenv.

6. Commit your changes and push your branch to GitHub:

```
$ git add .
$ git commit -m "Your detailed description of your changes."
$ git push origin name-of-your-bugfix-or-feature
```
7. Submit a pull request through the GitHub website.

## <span id="page-14-0"></span>**5.3 Pull Request Guidelines**

Before you submit a pull request, check that it meets these guidelines:

- 1. The pull request should include tests.
- 2. If the pull request adds functionality, the docs should be updated. Put your new functionality into a function with a docstring, and add the feature to the list in README.rst.
- 3. The pull request should work for Python 2.7, 3.4, 3.5 and 3.6, and for PyPy. Check [https://travis-ci.org/lorey/](https://travis-ci.org/lorey/socials/pull_requests) [socials/pull\\_requests](https://travis-ci.org/lorey/socials/pull_requests) and make sure that the tests pass for all supported Python versions.

# <span id="page-14-1"></span>**5.4 Tips**

To run a subset of tests:

```
$ py.test tests.test_socials
```
# <span id="page-14-2"></span>**5.5 Deploying**

A reminder for the maintainers on how to deploy. Make sure all your changes are committed (including an entry in HISTORY.rst). Then run:

```
$ bumpversion patch # possible: major / minor / patch
$ git push
$ git push --tags
```
Travis will then deploy to PyPI if tests pass.

# CHAPTER<sup>6</sup>

## **Credits**

# <span id="page-16-1"></span><span id="page-16-0"></span>**6.1 Development Lead**

• Karl Lorey [<git@karllorey.com>](mailto:git@karllorey.com)

## <span id="page-16-2"></span>**6.2 Contributors**

• Dan Stace [<dstace@gmail.com>](mailto:dstace@gmail.com)

# History

# <span id="page-18-1"></span><span id="page-18-0"></span>**7.1 0.2.0 (2018-05-31)**

- Email address extraction.
- Extraction of specific platforms.

# <span id="page-18-2"></span>**7.2 0.1.0 (2018-05-18)**

• First release on PyPI.

Indices and tables

- <span id="page-20-0"></span>• genindex
- modindex
- search

Python Module Index

<span id="page-22-0"></span>s

socials, [8](#page-11-0) socials.socials, [7](#page-10-2)

### Index

# <span id="page-24-0"></span>C

clean\_mailto() (*in module socials.socials*), [7](#page-10-3)

## E

extract() (*in module socials*), [8](#page-11-1) extract\_matches\_for\_platform() (*in module socials.socials*), [7](#page-10-3) extract\_matches\_per\_platform() (*in module socials.socials*), [7](#page-10-3) Extraction (*class in socials.socials*), [7](#page-10-3)

# G

```
get_cleaner() (in module socials.socials), 8
get_matches_for_platform() (so-
       cials.socials.Extraction method), 7
get_matches_per_platform() (so-
       cials.socials.Extraction method), 7
get_platform() (in module socials.socials), 8
```
# I

is\_platform() (*in module socials.socials*), [8](#page-11-1)

## S

socials (*module*), [8](#page-11-1) socials.socials (*module*), [7](#page-10-3)